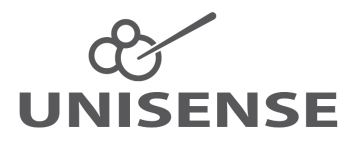

## **Getting started with**

## **OXYGEN OPTODES (OPTO-SERIES)**

## **1. Unpacking**

• Remove the grey shock-absorbing plastic net and inspect the sensor visually. Leave the sensor in the protection tube for testing.

#### **2. Connect the optode to the Opto- or UniAmp-series amplifier**

- Remove the cap from the MicroOptode connector and from the amplifier connector.
- Insert the optode plug into the connector on the amplifier and turn gently clockwise until the plug is locked firmly.
- Insert the E<sup>2</sup>PROM connector on the optode into the E<sup>2</sup>PROM connector on the amplifier (no E2 PROM on OPTO-Field sensors).

### **3. Calibrate the sensor**

- Use air saturated water as one calibration point. This is easily done using the CAL300 calibration chamber. The sensor may be dipped directly into the calibration chamber or the air saturated water may be injected into the protection tube using the calibration cap (see picture).
- Use the Unisense zero  $O<sub>2</sub>$  solution as the second calibration point. Inject the zero  $O_2$  solution into the calibration cap and wait for the sensor to respond.
- For alternative calibration method, see the Oxygen MicroOptode - Opto Series User Manual.

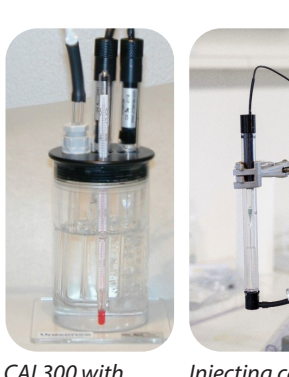

*microsensors and liquid into protection tube bubbling with air. using the calibration cap. Injecting calibration* 

*Unisense MicroOptode*

**4. Approve the sensor**

- Compare the calibration values to Unisense Standard specifications (incl. in sensor box). If necessary, see Troubleshooting in the optode manual or contact support (see below)
- **5. Adjusting the measurement frequency**
	- The lifespan of the optodes is determined by the amount of measurements. In order to prolong the lifespan of the optode, adjust the measuring frequency as required for your application.
	- The frequency can be adjusted in the SensorTrace software

#### **6. Storage**

• When not in use unplug the optode and store it with the protection tube mounted at room temperature (preferable in low light or darkness).

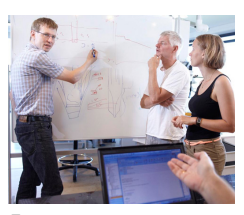

*For support go to www.unisense.com/support/ or contact sales@unisense.com*

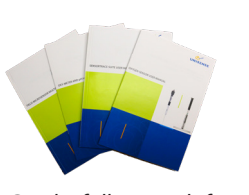

*Get the full manuals for all sensors, equipment & software at www.unisense.com/manuals/.*

# **Useful tools**

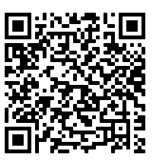

*O2 MicroOptode Manual*

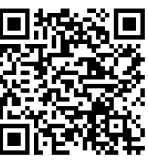

*Calkit-O2 Manual*

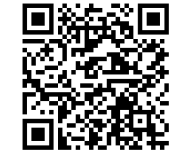

*Manual*

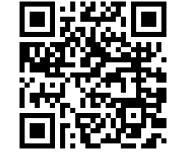

Version: December 2020 *SensorTrace Suite Find SDS for Calibration Kit here*